# **RaspberryPi - Bildschirmschoner automatisch deaktivieren**

Den Bildschirmschoner bei einem Einsatz automatisch deaktivieren und bei Abschluss automatisch aktivieren.

# Schritt-für-Schritt-Anleitung

### **Bildschirmschoner installieren und testen**

1. Das Terminal (LXTerminal) öffnen, und xscreensaver über folgendes Kommando installieren

sudo apt-get install xscreensaver

- 2. Über das Raspbian-Symbol oben links Menü > Einstellungen > Bildschirmschoner öffnen
- 3. Bei der ersten Einrichtung öffnet sich ein Dialog, der darüber informiert, dass der zuvor installierte Dienst xscreensaver nicht läuft und gestartet werden muss. Dieser Dialog kann bestätigt werden.
- 4. Im neu geöffneten Fenster kann auf der linken Seite nun ein Wunsch-Bildschirmschoner ausgewählt werden.
- 5. Die eingestellte Zeit, nach der der Bildschirmschoner aktiviert werden soll, muss erhöht werden, damit dieser nicht vorzeitig durch Inaktivität aktiviert wird. Dazu bei "Schwärzen nach" zum Beispiel den Wert 30 Minuten einstellen.
- 6. Jetzt sollte es möglich sein, über das Terminal mit folgendem Befehl den Bildschirmschoner zu aktivieren:

xscreensaver-command -activate

### **Skript erstellen**

1. Abhängigkeiten des Skripts installieren:

sudo apt-get install jq

2. Eine neue Datei divera247-autoscreensaver.sh im Home-Verzeichnis anlegen, bspw. über den Editor nano (Navigation ausschließlich über die Tastatur per Pfeiltasten):

nano ~/divera247-autoscreensaver.sh

3. Folgenden Inhalt über Strg+C kopieren und anschließend über Bearbeiten > Einfügen oder per Klick der mittleren Maustaste einfügen und abspeichern (Strg+O und Strg+X in nano)

Dabei DER-ALARM-ACCESSKEY durch den API-Accesskey der Schnittstelle ersetzen

```
#!/bin/sh
ACCESSKEY="DER-ALARM-ACCESSKEY"
API_URL="https://www.divera247.com/api/last-alarm?accesskey=${ACCESSKEY}"
IS_MONITOR_ACTIVE=true
while true; do
         HAS_ALARM=`curl -s ${API_URL} | jq -r -j '.success'`
         if [ $HAS_ALARM = true ] && [ $IS_MONITOR_ACTIVE = false ]; then
                echo "Turn display on"
         xscreensaver-command -deactivate
                 IS_MONITOR_ACTIVE=true
         elif [ $HAS_ALARM = false ] && [ $IS_MONITOR_ACTIVE = true ]; then
                 echo "Turn display off"
         xscreensaver-command -activate
                 IS_MONITOR_ACTIVE=false
         fi
         sleep 20
done
```
G)

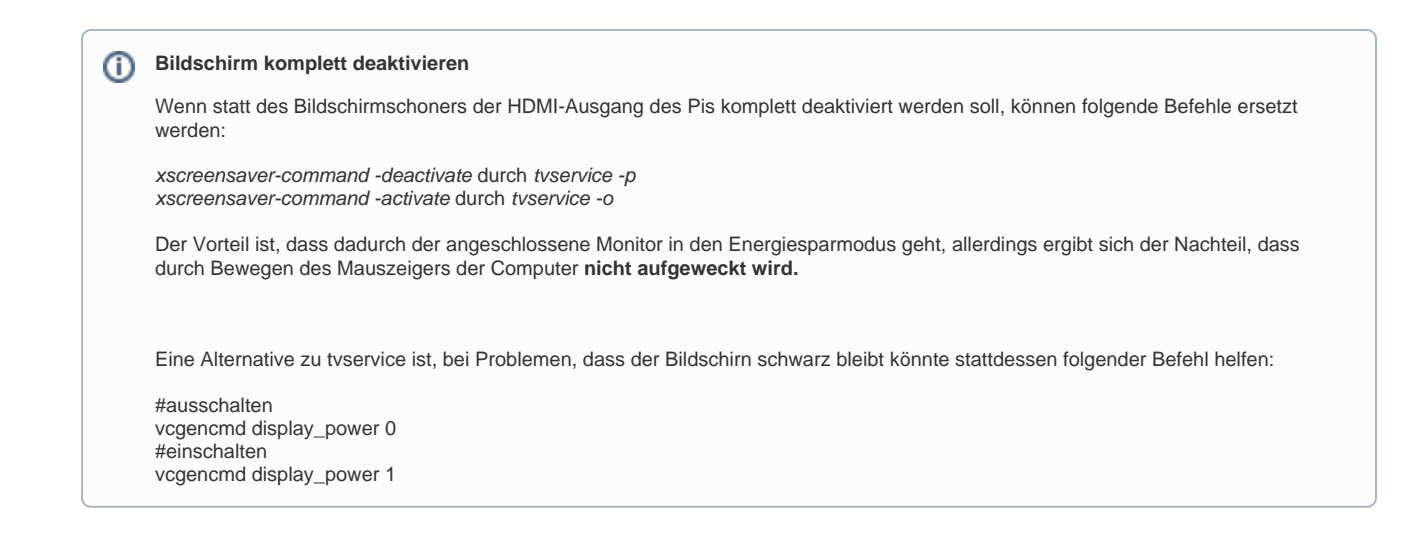

4. Die erstellte Datei ausführbar machen:

chmod +x ~/divera247-autoscreensaver.sh

5. Skript manuell starten (dabei wird der Bildschirmschoner sofort gestartet, falls kein Einsatz anliegt):

```
~/divera247-autoscreensaver.sh
```
6. Jetzt kann die Funktion getestet werden, indem ein alter Einsatz (ent-)archiviert wird, oder ein neuer angelegt (aufpassen, die Benachrichtigungen zu deaktivieren, um niemanden aus Versehen zu alarmieren)

#### **Zeitverzögerung** ⋒

Es kann bis zu 20 Sekunden dauern, bis der Bildschirmschoner sich ein-/ausschaltet

### **Mit Autostart starten**

Um das Script automatisch zu starten, muss dies in die rc.local Datei eingefügt werden - Weitere Informationen hierzu unter:

<https://www.raspberrypi.org/documentation/linux/usage/rc-local.md>

# Fehlermeldungen

### **No screensaver is running**

xscreensaver-command: no screensaver is running on display :0.0

Diese Fehlermeldung erscheint, wenn der xscreensaver Dienst nicht aktiv ist. Um ihn zu starten müssen die Einstellungen über Menü > Einstellungen > Bildschirmschoner öffnen geöffnet werden. Nach ein paar Sekunden erscheint ein Dialog-Fenster mit einem entsprechenden Hinweis, und über "Ok" wird der Dienst gestartet.

# Verwandte Artikel

- [RaspberryPi Tutorial für einen DIVERA 24/7 Wachenmonitor](https://help.divera247.com/pages/viewpage.action?pageId=44171296)
- [Raspberry Pi](https://help.divera247.com/display/FAQ/Raspberry+Pi)
- [RaspberryPi Kioskmodus im Autostart einrichten](https://help.divera247.com/display/FAQ/RaspberryPi+-+Kioskmodus+im+Autostart+einrichten)
- [Monitor automatisch Neuladen](https://help.divera247.com/display/FAQ/Monitor+automatisch+Neuladen)
- [Raspberry Pi Installation](https://help.divera247.com/display/FAQ/Raspberry+Pi+-+Installation)